# *artus*® VZV LC PCR Kit Manual deInstruções

24 (Catálogo Nr. 4502063)  $\overline{\mathbf{Y}}$  96 (Catálogo Nr. 4502065)

Diagnósticoinvitroquantitativo

Para utilização com os equipamentos

*LightCycler*® *1.1/1.2/1.5* e *LightCycler 2.0*

Janeiro de 2015 – Versão 1

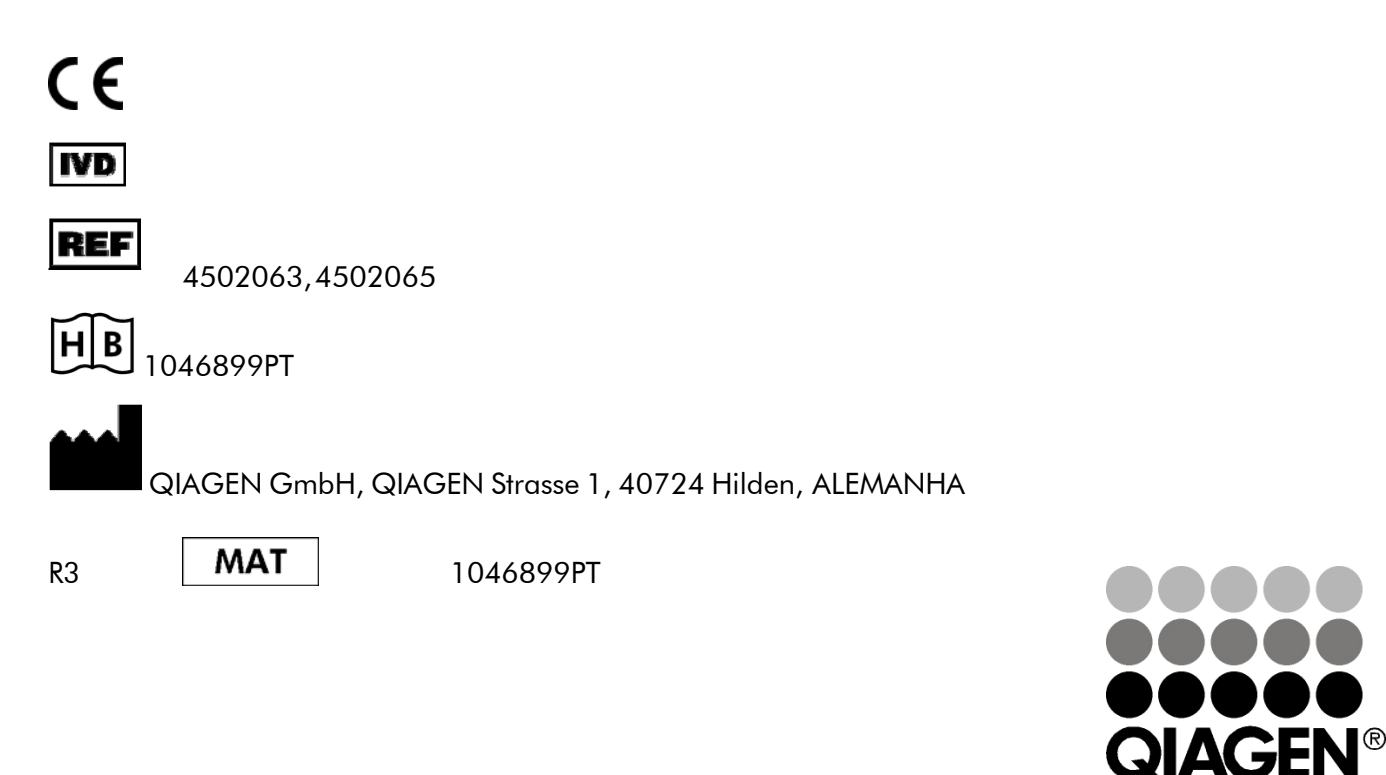

Sample & Assay Technologies

*artus*VZVLCPCR Kit

Marcas registradas e indicações jurídicas QIAGEN® , QIAamp® , *artus*® , BioRobot® , EZ1® (Grupo QIAGEN); *LightCycler*® (Roche Diagnostics).

Nomes registrados, marcas registradas, etc. usados neste documento não podem ser considerados como desprotegidos legalmente, mesmo que não estejam especificamente sinalizados como tal.

O artus VZV LC PCR Kit, o BioRobot® EZ1® DSP Workstation, e o EZ1 DSP Virus Kit e Card são instrumentos e kits de diagnóstico sinalizados com CE de acordo com as Diretrizes Européias 98/79/CE sobre diagnóstico in vitro. Não estão disponíveis em todos os países.

Os kits QIAamp® são para o uso geral em laboratório. As indicações ou as representações do produto não foram elaboradas para fornecer informações sobre a diagnose, a prevenção ou a terapia de uma doença.

A aquisição de kits de PCR *artus* contém uma licence limitada para o uso dos mesmos na execução do processo de reacção em cadeia da polimerase (PCR) em diagnósticos in vitro humanos e veterinários em conjunção com um ciclador térmico, cujo uso na execução automática do processo de PCR é coberto pela taxa de licença inicial, ou por pagamento à Applied Biosystems ou por aquisição de um ciclador térmico autorizado. O processo de PCR é protegido pelos respectivos direitos nacionais de proteção de patentes dos E.U.A. número: 5.219.727 e 5.322.770 e 5.210.015 e 5.176.995 e 6.040.166 e 6.197.563 e 5.994.056 e 6.171.785 e 5.487.972 e 5.804.375 e 5.407.800e5.310.652e5.994.056; PropriedadedaFirmaHoffmann-LaRoche Ltda.

©2007-2014 QIAGEN,todososdireitosreservados.

# Índice

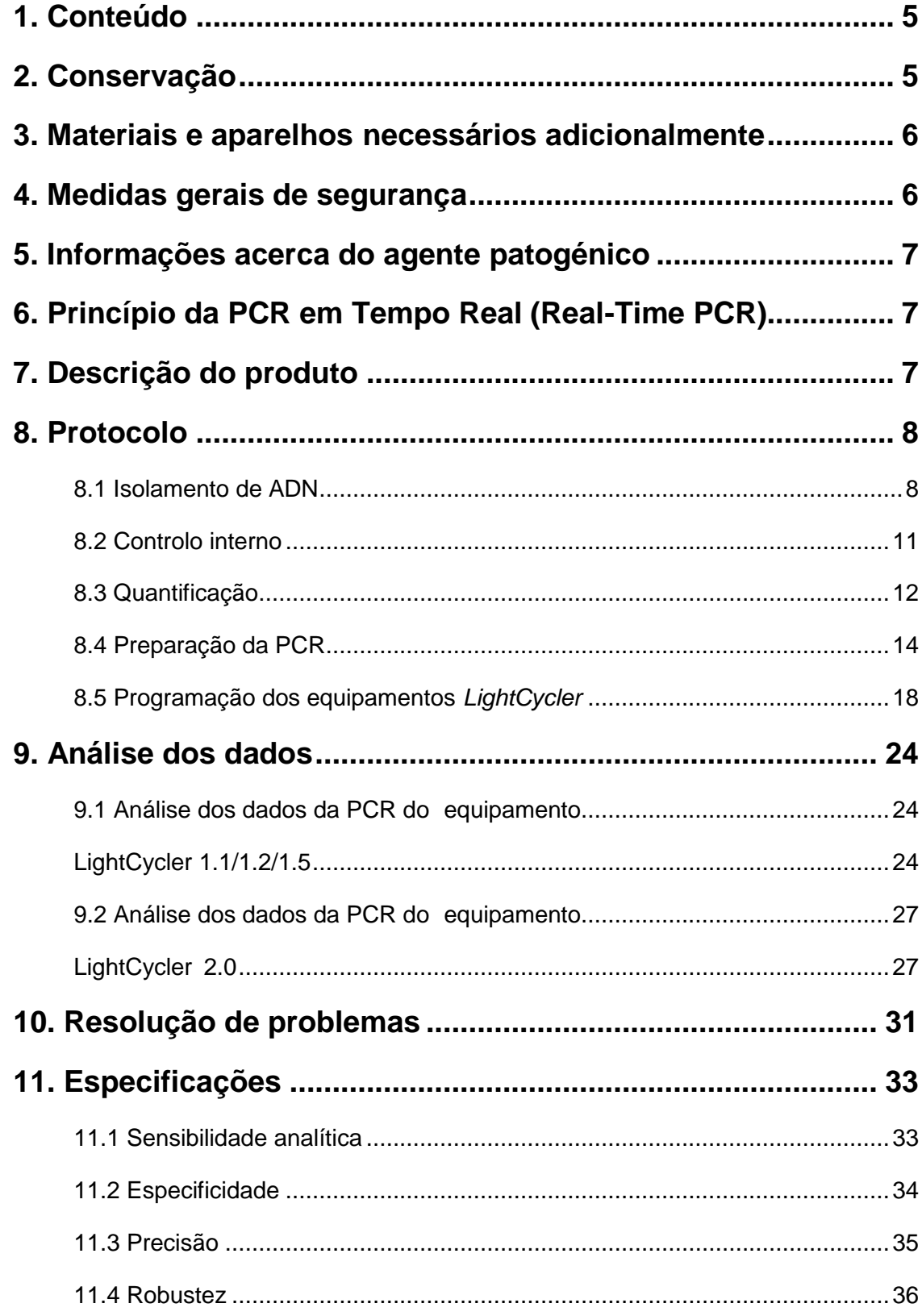

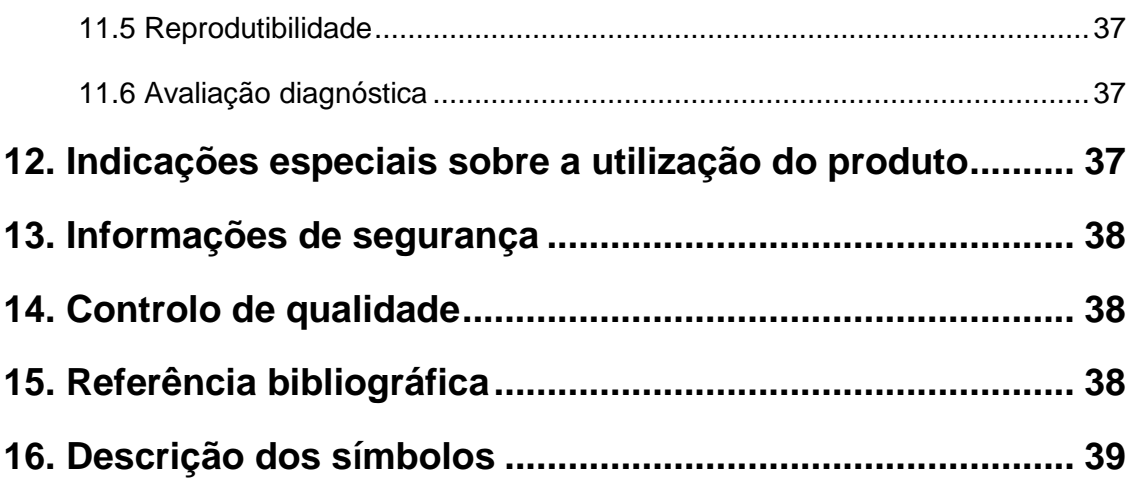

# *artus* VZV LC PCR Kit

Para utilização com o equipamento *LightCycler 1.1/1.2/1.5* ou *LightCycler 2.0*.

# <span id="page-4-0"></span>1. Conteúdo

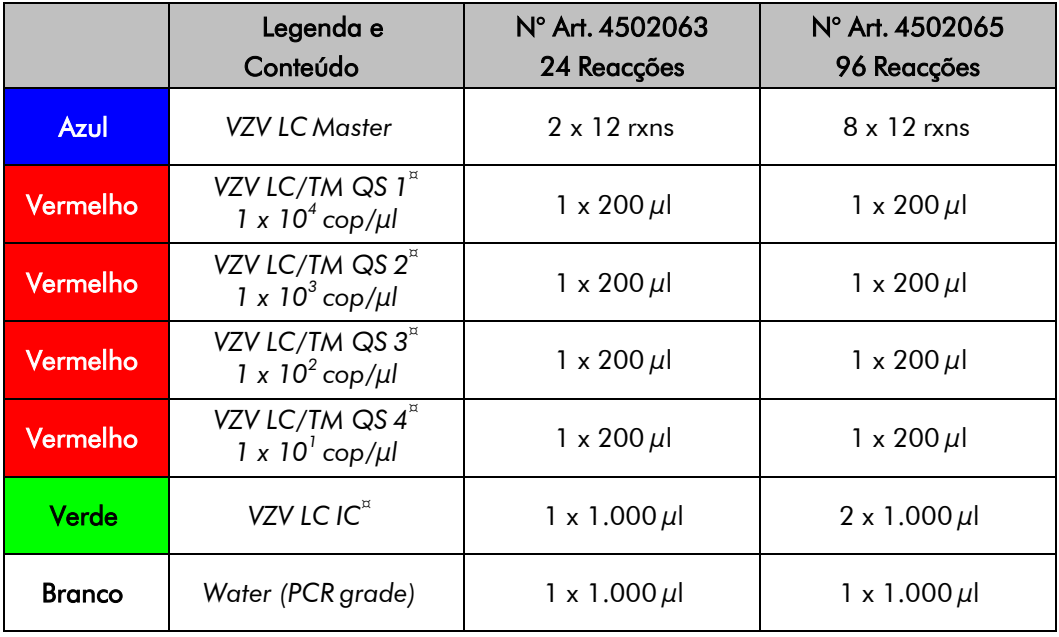

¤ *QS* = *Padr*ã*o de* quantificação

IC = *Controlo interno*

# <span id="page-4-1"></span>2. Conservação

Os componentes do *artus* VZV LC PCR Kit são conservados entre –30 e –15 °C e devem ser utilizados antes do fim da data de validade indicada no rótulo. A repetida descongelação e congelação (> 2 x) deve ser evitada, porque, devido a isto, a sensibilidade poderá ser reduzida. No caso de utilização irregular, os reagentes devem, por isso, ser divididos em alíquotas. Se houver a necessidade de conservar os componentes a +4°C, não se deve ultrapassar um período de cinco horas.

# <span id="page-5-0"></span>3. Materiais e aparelhos necessários adicionalmente

- Luvas de laboratório isentas de pó
- Kit de isolamento de ADN (ver capítulo 8.1 Isolamento de ADN)
- Pipetas (reguláveis)
- Pontas de pipetas estéreis com filtros
- Misturador vórtex
- Centrífuga de bancada com rotor para tubos de reacção de 2 ml
- *Color Compensation Set* (Roche Diagnostics, Cat. N°: 2 158 850) para a criação de um arquivo *Crosstalk Color Compensation* para o equipamento *LightCycler 1.1/1.2/1.5* ou *LightCycler 2.0*
- *LightCycler Multicolor Demo Set* (Cat. N°: 03 624 854 001) para o equipamento*LightCycler2.0*
- Capilares *LightCycler*(20 µl)
- *LightCycler* Cooling Block
- Equipamento *LightCycler 1.1/1.2/1.5* (versão 3.5 do software) ou *LightCycler 2.0* (versão 4.0 do software)
- *LightCycler* Capping Tool

# <span id="page-5-1"></span>4. Medidas gerais de segurança

O utilizador deve ter sempre em atenção o seguinte:

- Utilizar pontas de pipetas estéreis com filtros.
- Armazenar, purificar e acrescentar à reacção materiais positivos (amostras, controlos, produtos de amplificação) separados fisicamente dos restantes reagentes.
- Antes de iniciar o teste, descongelar totalmente todos os componentes à temperatura ambiente.
- Em seguida, misturar completamente e centrifugar brevemente os componentes.
- Trabalhar rapidamente em gelo ou no *LightCycler* CoolingBlock.

### <span id="page-6-0"></span>5. Informações acerca do agente patogénico

O vírus Varicela-Zoster (VVZ*)* é transmitido de pessoa para pessoa por gotículas ou por meio de contacto directo. A infecção por VVZ provoca febre ligeira e mal-estar. Característico desta doença é o exantema polimórfico com pápulas, bolhas e crostas juntamente com forte prurido (varicela). Evoluções graves da infecção VVZ são observadas frequentemente em pacientes com sistema imunológico fragilizado, resultando em complicações graves, como a pneumonia e encefalite. Após a infecção aguda, os agentes patogénicos persistem nos gânglios espinhais sensoriais e nos gânglios dos nervos cranianos. No caso de supressão da imunidade, podem provocar exacerbações (p. ex. herpes labiais, zona).

# <span id="page-6-1"></span>6. Princípio da PCR em Tempo Real (Real-Time PCR)

No diagnóstico por meio de reacção de polimerização em cadeia (PCR), são amplificadas regiões específicas do genoma do agente patogénico. A detecção do material amplificado efectua-se com a ajuda de corantes fluorescentes na PCR em Tempo Real. Estes estão acoplados geralmente a sondas oligonucleotídicas, que se ligam especificamente ao material amplificado pela PCR. A detecção das intensidades de fluorescência no decorrer da PCR em Tempo Real possibilita a detecção e a quantificação dos produtos, sem ter que se voltar a abrir os tubos das amostras depois de concluída a PCR (Mackay, 2004).

# <span id="page-6-2"></span>7. Descrição do produto

O *artus* VZV LC PCR Kit é um sistema pronto a utilizar para a detecção de ADN do VZV através da reacção de polimerização em cadeia (PCR) no Equipamento *LightCycler*. A *VZV LC Master* contém os reagentes e enzimas para a amplificação específica de uma região de 82 pb do genoma do VZV, assim como para a detecção directa do material amplificado com o equipamento *LightCycler 1.1/1.2/1.5* ou *LightCycler 2.0*. Ao mesmo tempo,

o *artus* VZV LC PCR Kit contém um segundo sistema heterólogo de amplificação para a comprovação de uma possível inibição da PCR.

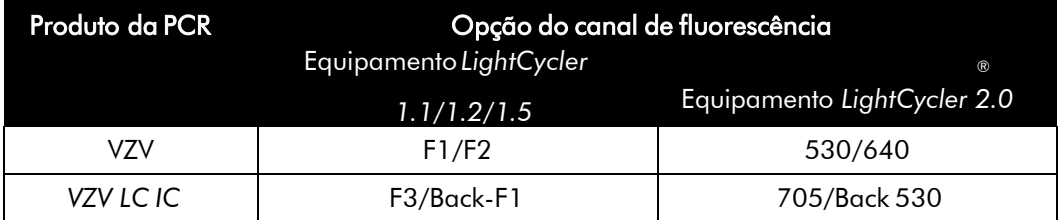

A amplificação e detecção destes *Controlos internos* (*IC*) não reduz o limite de detecção da PCR analítica do VZV (ver capítulo 11.1 Sensibilidade analítica). São fornecidos controlos positivos externos (*VZV LC/TM QS 1 - 4*), que permitem a determinação da carga de agente patogénico (ver capítulo 8.3 Quantificação).

Atenção: O perfil de temperatura para a detecção do ADN do vírus VZV com ajuda do *artus* VZV LC PCR Kit corresponde aos do *artus* HSV-1/2 LC CR Kit, do *artus* EBV LC PCR Kit e do *artus* CMV LC PCR Kit*.* Por esta razão, as reacções de PCR para esses sistemas *artus* podem ser realizadas e analisadas em um só ensaio. Tenha em atenção as instruções especiais para a análise nos capítulos 8.3 Quantificação e 9. Análise dos Dados.

### <span id="page-7-1"></span><span id="page-7-0"></span>8. Protocolo 8.1 Isolamento de ADN

Os kits de isolamento de ADN podem ser fornecidos por diversos fabricantes. Em função do protocolo do fabricante seleccionado, recolha a quantidade de amostra indicada para a purificação e efectue o isolamento de ADN conforme as instruções do fabricante. Os seguintes kits de isolamento são recomendados:

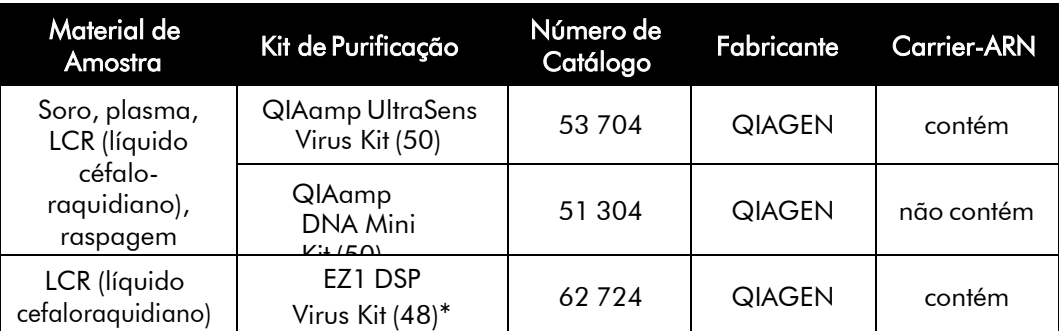

\*Para ser usado em combinação com o BioRobot EZ1 DSP Workstation (Cat. No. 9001360) e com o EZ1 DSP Virus Card (Cat. No. 9017707).

### Nota importante para o uso do QIAmp UltraSens Virus Kit e do QIAmp DNA Mini Kit:

- A adição de Carrier-ARN é de grande importância para a eficiência e com isso para o rendimento do ADN/ARN. Caso o kit de isolamento utilizado não contenha Carrier-ARN, recomenda-se, imprescindivelmente, a adição de Carrier-ARN (RNA-Homopolymer Poly(A), Amersham Biosciences, Cat. No. 27-4110-01) para a extracção dos ácidos nucleicos de líquidos biológicos sem células ou de materiais com pequena quantidade de ADN/ARN (p. ex. líquido céfalo-raquidiano). Por favor, siga as seguintes instruções:
	- a) Para isso, ressuspenda o Carrier-ARN liofilizado em tampão de eluição (não em tampão de lise) do kit de isolamento (p. ex. tampão AE do QIAamp DNA Mini Kit) e crie uma diluição com uma concentração de 1  $\mu$ g/ $\mu$ l. De acordo com a quantidade exigida, divida a solução de Carrier-ARN em alíquotas que devem ser armazenadas a -20°C. Evite a repetida descongelação (> 2 x) de uma alíquota de Carrier-ARN.
	- b) Por purificação, deve ser adicionado 1  $\mu$ g de Carrier-ARN por 100  $\mu$ l de tampão de lise. Se o protocolo de extracção prevê, por exemplo,  $200 \mu l$  de tampão de lise por amostra purificada, então adicione 2  $\mu$ l do Carrier-ARN (1  $\mu$ g/ $\mu$ l) directamente ao tampão de lise. Antes de iniciar qualquer purificação, deve ser feita uma mistura nova de tampão de lise e Carrier-ARN (e se for o caso *Controlo interno*, ver

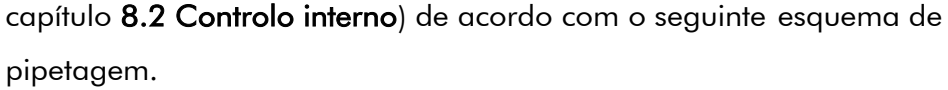

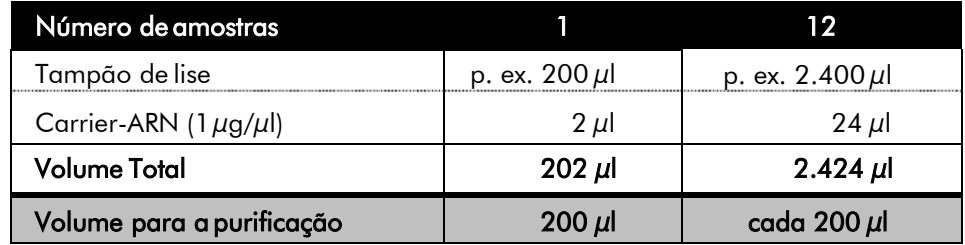

- c) Utilize a mistura de tampão de lise e Carrier-ARN para a purificação logo após a preparação. Não é possível conservar a mistura
- A adição de Carrier-ARN é de grande importância para a eficiência e, com isso, para o rendimento do ADN/ARN. Para obter uma estabilidade maior do Carrier-ARN QIAamp UltraSens Virus Kit fornecido, recomendamos o procedimento a seguir, diferente do indicado nas instruções do kit de isolamento:
	- a. Antes da primeira utilização do kit de isolamento, ressuspenda o Carrier-ARN liofilizado em 310 µl de tampão AE ou AVE (tampão de eluição, concentração final  $1 \mu g/\mu l$ , não utilizar tampão de lise) e, de acordo com a quantidade exigida, divida esta solução de Carrier-ARN em alíquotas que devem ser armazenadas a -20°C. Evite a repetida descongelação (> 2 x) de uma alíquota de Carrier-ARN.
	- b. Antes de iniciar qualquer purificação, deve ser feita uma mistura nova de tampão de lise e Carrier-ARN (e, se for o caso Controlo interno, ver capítulo 8.2 Controlo interno) de acordo com o seguinte esquema de pipetagem.

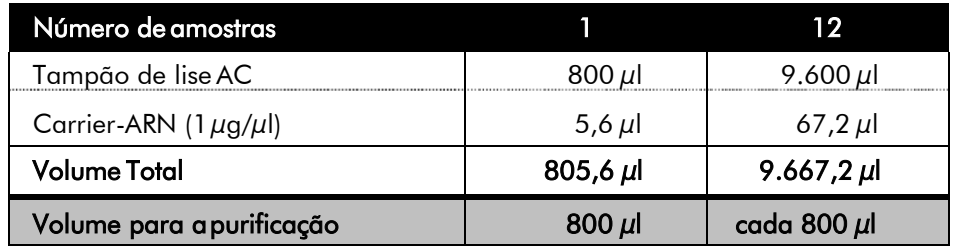

c. Utilize a mistura de tampão de lise e Carrier-ARN para a purificação logo após a preparação. Não é possível conservar a mistura

- Através da utilização do QIAamp UltraSens Virus Kit, pode-se obter uma concentração da amostra. Se a amostra não se tratar de um soro ou de plasma, então adicione no mínimo 50 % (v/v) de plasma humano negativo à mesma.
- Nas purificações com tampões de lavagem que contêm etanol, efectuar sempre, antes da eluição, uma centrifugação adicional (três minutos, 13.000 rpm) para a eliminação dos resíduos de etanol. Isto evita possíveis inibições da PCR.
- O *artus* VZV LC PCR Kit não deverá ser utilizado em conjunto com procedimentos de purificação que utilizam fenol comobase.

#### Nota importante para o uso do EZ1 DSP Virus Kit:

• O uso de Carrier-ARN é crítico para a extração eficiente e, conseqüentemente, para o rendimento AND/ARN. Por favor adicione a quantia apropriada de Carrier-ARN para cada extração de acordo com as instruções no manual *EZ1 DSP Virus KitHandbook*.

Importante: O *Controlo interno* do *artus* VZV LC PCR Kit pode ser adicionado directamente na fase de purificação (ver capítulo 8.2 Controlo interno).

### <span id="page-10-0"></span>8.2 Controlo interno

É fornecido um *Controlo interno* (*VZV LC IC*) com o qual se tem a possibilidade de controlar não só a purificação do ADN como também uma possível inibição da PCR (ver Fig. 1) Usando o EZ1 DSP Virus Kit para extração, o *Controlo interno* deve ser adicionado de acordo com as instruções no manual *EZ1 DSP Virus Kit Handbook*. Usando o QIAamp UltraSens Virus Kit ou o QIAamp DNA Mini Kit, adicione o *Controlo interno* numa relação de 0,1  $\mu$ l por 1  $\mu$ l do volume de eluição na purificação. Se utilizar, por exemplo, o QIAamp DNA Mini Kit e eluir o ADN em 200 µl de tampão AE, então adicionar 20 µl de *Controlo interno*. Se, p. ex., eluir em 100 µl, então adicionar respectivamente 10 µl. A quantidade de *Controlo interno* acrescentada depende apenas do volume de eluição. O *Controlo interno* e eventualmente o

Carrier-ARN (ver capítulo 8.1 Isolamento de ADN) podem ser acrescentados apenas a

- uma mistura de tampão de lise e amostra ou
- directamente ao tampão de lise

*O Controlo interno* não pode ser adicionado directamente à amostra. Ter em atenção que a mistura do *Controlo interno* com o tampão de lise/Carrier-ARN deverá ser utilizada logo após ser preparada. A conservação da mistura à temperatura ambiente ou no frigorífico pode em poucas horas inactivar o *Controlo interno* e diminuir a eficiência da purificação. Não pipetar o *Controlo interno* e o Carrier-ARN directamente na amostra.

O *Controlo interno* pode ser utilizado, opcionalmente, exclusivamente para o controlo de uma possível inibição da PCR (ver Fig. 2). Para isso adicione,para cada preparação, 0,5 µl de *Controlo interno* directamente a 15 µl de *VZV LC Master*. Utilize para cada reacção de PCR 15 µl da Master Mix\* desta forma produzida e adicione, em seguida, 5  $\mu$ l de amostra purificada. Se tiver que preparar um ensaio com várias amostras, então aumente as quantidades necessárias de *VZV LC Master* e de *Controlo interno* proporcionalmente ao número de amostras (ver capítulo 8.4 Preparação da PCR).

O *artus* HSV-1/2 LC PCR Kit e o *artus* VZV LC PCR Kit possuem um *Controle Interno* (*IC*) idêntico. O *artus* EBV LC PCR Kit e o *artus* CMV LC PCR Kit também possuem um *Controle Interno* idêntico.

### <span id="page-11-0"></span>8.3 Quantificação

Os Padrões de quantificação fornecidos (*VZV LC/TM QS 1 - 4*) são tratados como uma amostra purificada e utilizados com o mesmo volume (5  $\mu$ l). Para criar uma curva padrão no *LightCycler* Instrument, utilize todos os quatro *PadrÝes de quantificaÛÛo* fornecidos da seguinte forma:

<sup>\*</sup> O aumento de volume causado através da adição do *Controlo interno* é desprezável na preparação da reacção de PCR. A sensibilidade do sistema de detecção não é afectada.

#### Equipamento *LightCycler 1.1/1.2/1.5*

Defina os *VZV LC/TM QS 1 - 4* no *Sample Loading Screen* como padrões e introduza as concentrações indicadas (ver *LightCycler Operator's Manual*, Versão 3.5, Chapter B, 2.4. Sample Data Entry).

#### Equipamento *LightCycler 2.0*

Para a definição dos padrões, active a função *Analysis Type* na janela *Samples* do menu e seleccione o ítem *Absolute Quantification*. Agora os *VZV LC/TM QS 1 - 4* podem ser definidos como padrões e as concentrações correspodentes adicionadas (ver *LightCycler Operator's Manual*, Versão 4.0, Chapter 2.2 Entering Sample Information). Ter em atenção que a função *Enable Controls* não deverá ser activada, pois isto leva a limitações na selecção das opções da análise de dados (ver capítulo 9.2 Análise dos dados da PCR do equipamento *LightCycler2.0*).

Esta curva padrão pode ser utilizada também para as próximas quantificações se, durante o ensaio actual, for introduzido no mínimo um padrão de uma concentração definida. Para isso, é necessário importar a curva padrão previamente criada (ver *LightCycler Operator's Manual*, Versão 3.5, Chapter B, 4.2.5. Quantification with an External Standard Curve ou Versão 4.0, Chapter 4.2.2 Saving a Standard Curve). Porém, nesta forma de quantificação, tem que ser levado em consideração que, devido à variabilidade entre os ensaios de PCR, podem ocorrer desvios nos resultados.

Caso tenha sido integrado mais do que um sistema Herpes-*artus* no seu ensaio de PCR, então certifique-se de que cada um seja analisado com o respectivo Padrão de quantificaçãoseparadamente.

Atencão: Os Padrões de quantificação são definidos em cópias/µl. Para a conversão dos valores apurados com base na curva padrão em cópias/ml de amostra, deve-se utilizar a seguinte fórmula:

Resultado (cópias/µl) x Volume de eluição (µl) Resultado (cópias/ml) = Volume de amostra (ml)

Ter em atenção que sempre deverá ser introduzido na fórmula o volume inicial. Isto deve ser considerado quando o volume da amostra for alterado antes da purificação dos ácidos nucleicos (p. ex.: redução através da centrifugação ou aumento através do complemento do volume recomendado para apurificação).

Importante: Para a simplificação da avaliação quantitativa de sistemas *artus* no equipamento *LightCycler1.1/1.2/1.5* ou *LightCycler 2.0* existe em www.aiagen.com/Products/ByLabFocus/MDX um guia (Technical Note for quantitation on the *LightCycler 1.1/1.2/1.5* or *LightCycler 2.0* Instrument).

### <span id="page-13-0"></span>8.4 Preparação da PCR

Certifique-se de que o Cooling Block com o adaptador nele contido (acessório do *LightCycler* Instrument) tenha sido pré-refrigerado a aproximadamente +4°C. Coloque para as reacções planeadas a quantidade necessária de capilares *LightCycler* no adaptador do Cooling Block. Certifique-se de que sejam introduzidos, por ensaio de PCR, no mínimo um *Padr*ã*o de quantifica*çã*o*, assim como um controlo negativo (*Water, PCR grade*). Para a criação de uma curva padrão, por favor utilizar, por ensaio de PCR, todos os Padrões de quantificação fornecidos (*VZV LC/TM QS 1 - 4*). Todos os reagentes devem ser totalmente descongelados à temperatura ambiente, bem misturados (pipetando para cima e para baixo várias vezes ou misturando brevemente no vórtex) e em seguida centrifugados antes do início do teste.

Se desejar controlar, com o *Controlo interno,* não só a purificação do ADN como também uma possível inibição da PCR, o *Controlo interno* já deverá ter sido introduzido previamente na fase de purificação (ver capítulo

8.2 Controlo interno). Neste caso, utilize o seguinte esquema de pipetagem (ver também o esquema reproduzido na Fig. 1):

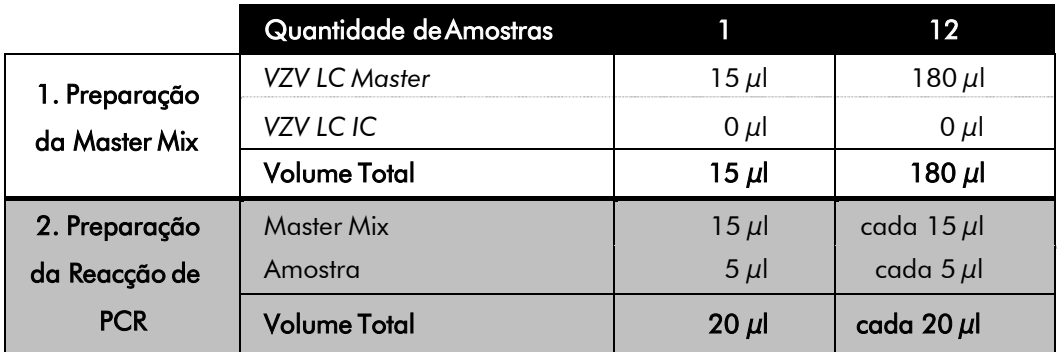

Se desejar utilizar o *Controlo interno* exclusivamente para o controlo de uma inibição da PCR, então adicione-o directamente ao *VZV LC Master*. Neste caso, utilize o seguinte esquema de pipetagem (ver também o esquema reproduzido na Fig. 2):

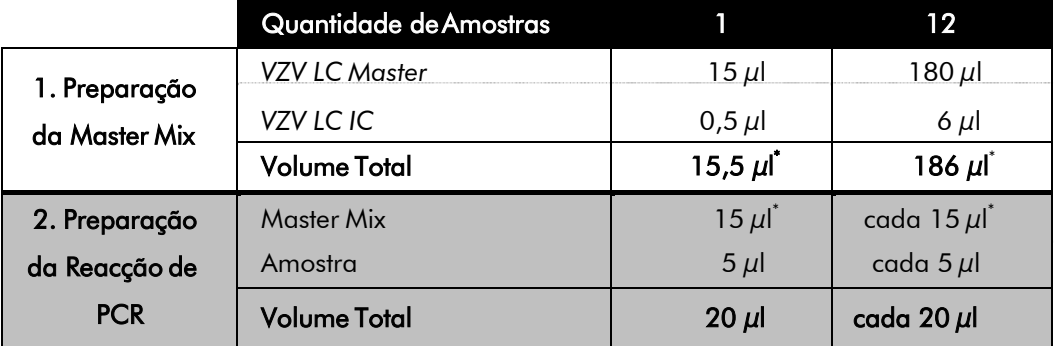

Pipete para o reservatório de plástico de cada capilar  $15 \mu$ l do Master Mix. Em seguida, adicione 5  $\mu$ l de eluído do isolamento de ADN. De forma correspondente, devem ser colocados, como controlo positivo,  $5 \mu l$  de pelo menos um dos Padrões de quantificação (*VZV LC/TM QS 1 - 4*) e, como controlo negativo, 5 µl de água (*Water, PCR grade*). Tape os capilares. Para deslocar o volume preparado do reservatório de plástico para dentro dos capilares, centrifugue os adaptadores e os capilares nele contidos numa centrífuga de bancada durante dez segundos, no máximo a 400 x g (2.000 rpm).

<sup>\*</sup> O aumento de volume causado através da adição de *Controlo interno* é desprezável na preparação da reacção de PCR. A sensibilidade do sistema de detecção não é afectada.

### Adição do *Controlo interno* para a purificação

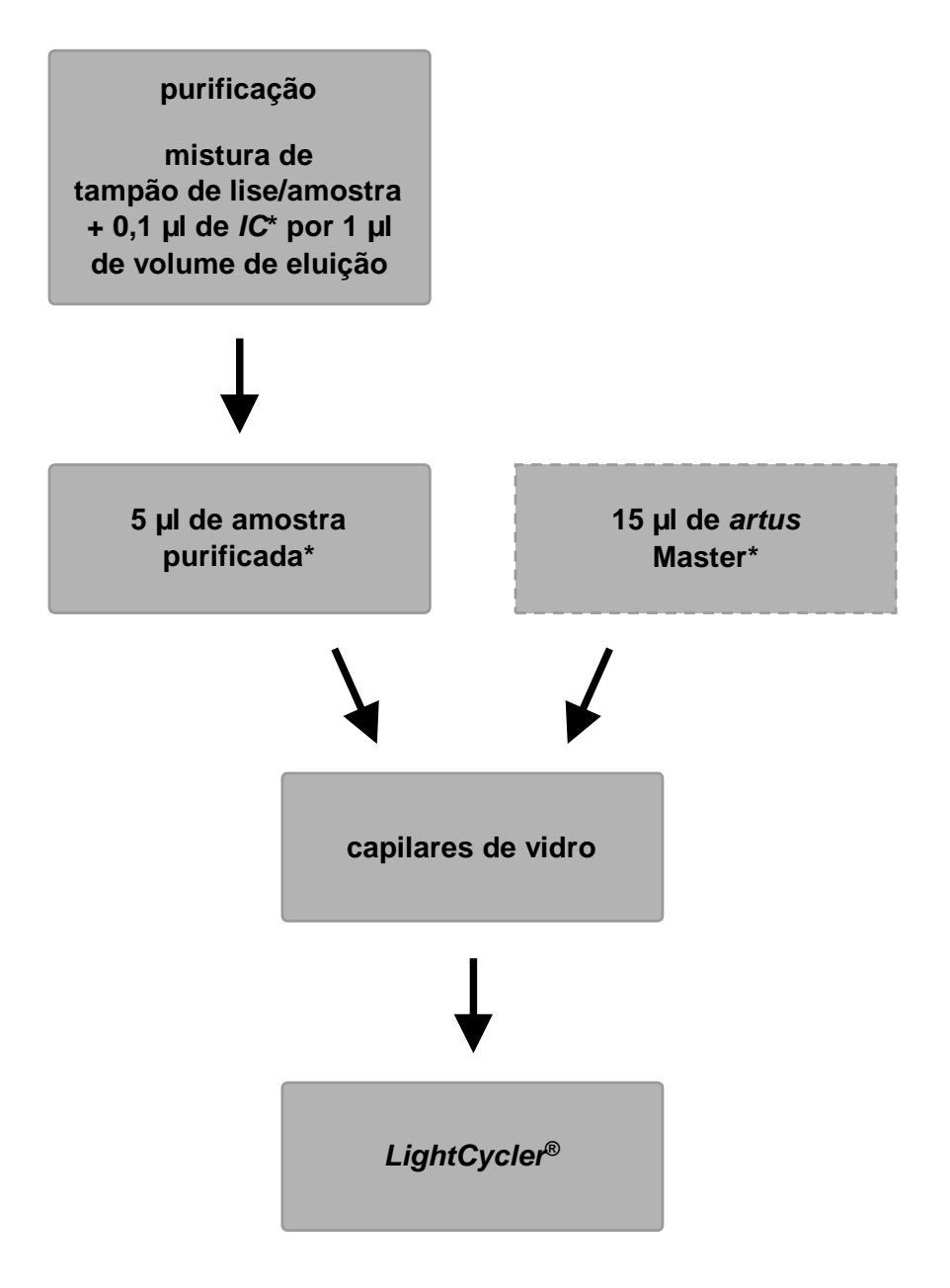

Fig. 1: Fluxo esquemático da operação para o controlo da purificação e da inibição daPCR.

> \*<br>Em cada passo de pipetagem, certifique-se, <u>sempre</u>, de que as soluções a serem utilizadas tenham sido totalmente bem misturadas e brevemente centrifugadas.

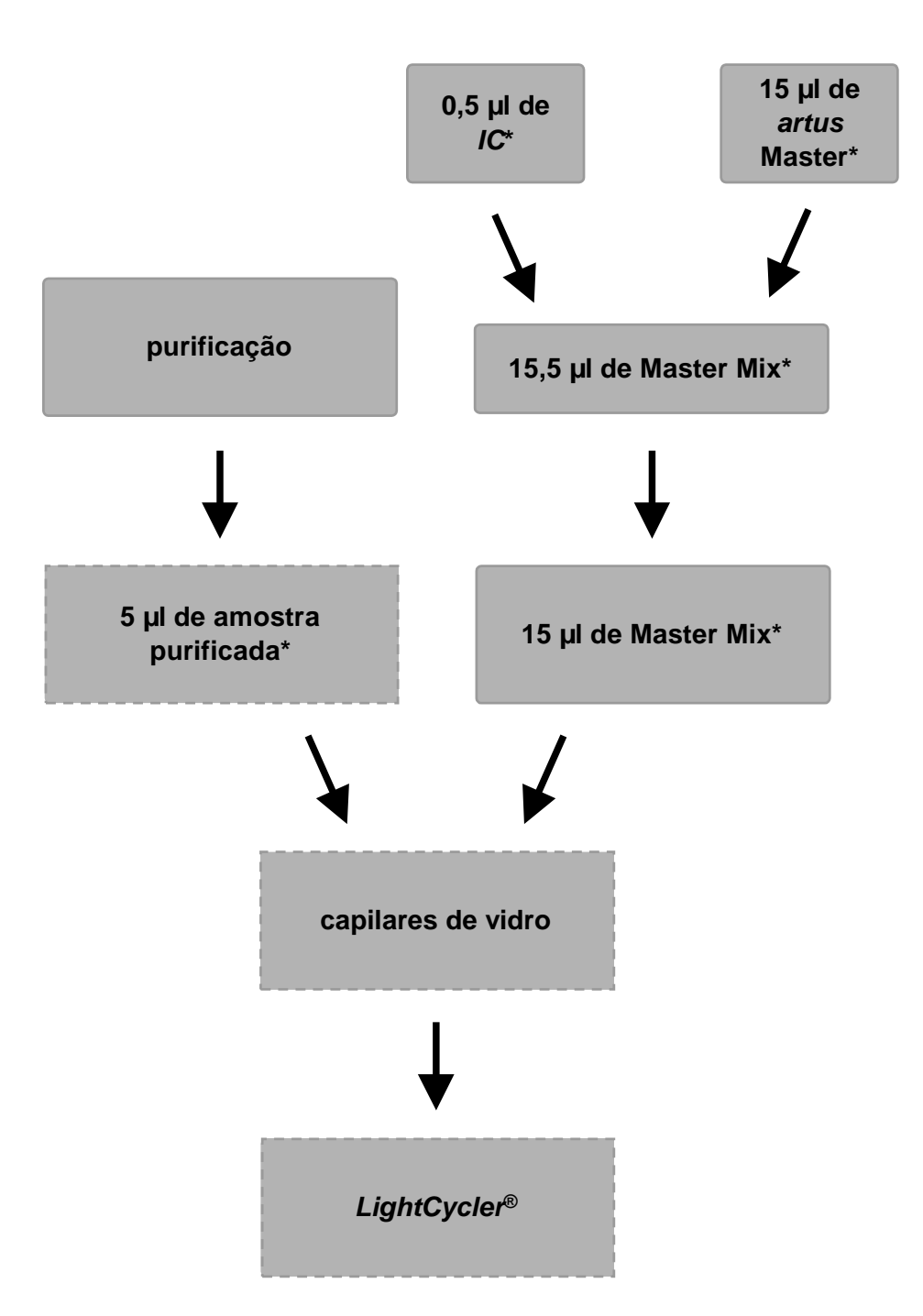

Adição do C*ontrolo interno* para o *artus* Master

Fig. 2: Fluxo esquemático da operação para o controlo da inibição da PCR.

> \*<br>Em cada passo de pipetagem, certifique-se, <u>sempre</u>, de que as soluções a serem utilizadas tenham sido totalmente descongeladas, bem misturadas e brevemente centrifugadas.

### <span id="page-17-0"></span>8.5 Programação dos equipamentos *LightCycler* 8.5.1 Programação do equipamento *LightCycler 1.1/1.2/1.5*

Para a detecção de ADN do VZV, crie no seu equipamento *LightCycler 1.1/1.2/1.5* um perfil de temperatura com os seguintes cinco passos (conforme as Fig. 3 a 7).

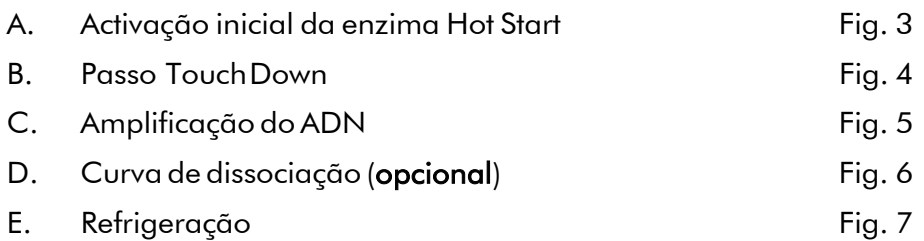

Tenha especial atenção às configurações *Analysis Mode*, *Cycle Program Data*  e *Temperature Targets*. Estas configurações estão destacadas nas figuras com caixa a negro. As indicações sobre a programação do equipamento *LightCycler*® *1.1/1.2/1.5* encontram-se no *LightCycler Operator's Manual*. A criação do passo D. Curva de dissociação é opcional. Ela só é necessária para a diferenciação entre VHS-1 e VHS-2 na utilização simultânea com o *artus* HSV-1/2 LC PCR Kit.

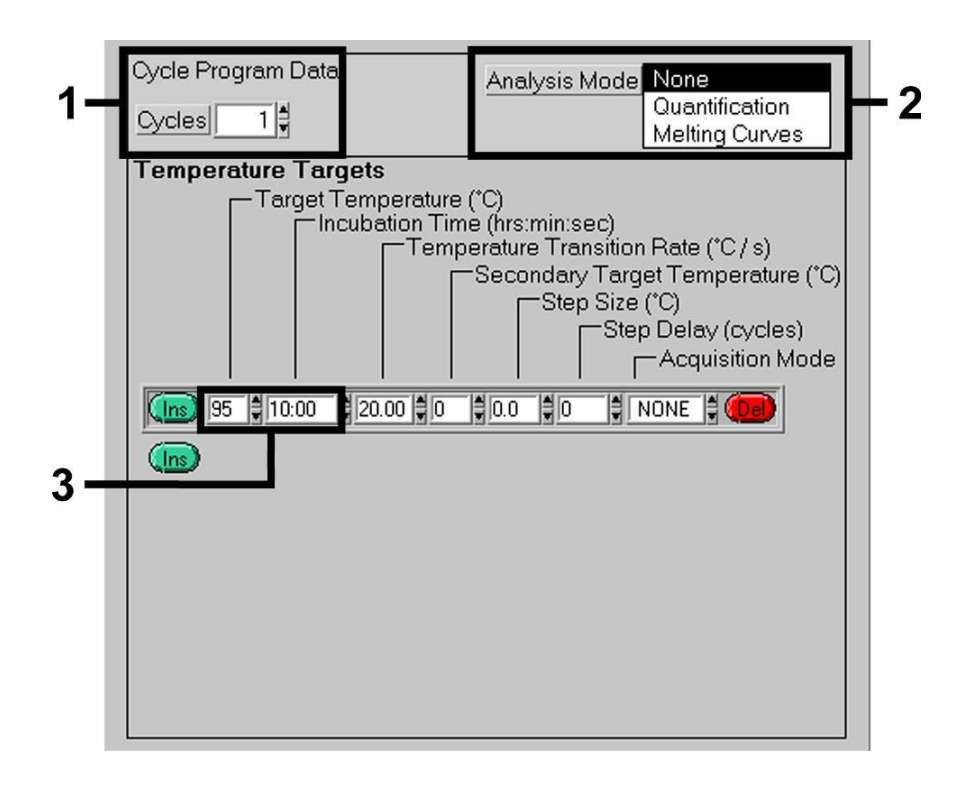

Fig. 3: Activação inicial da enzima Hot Start.

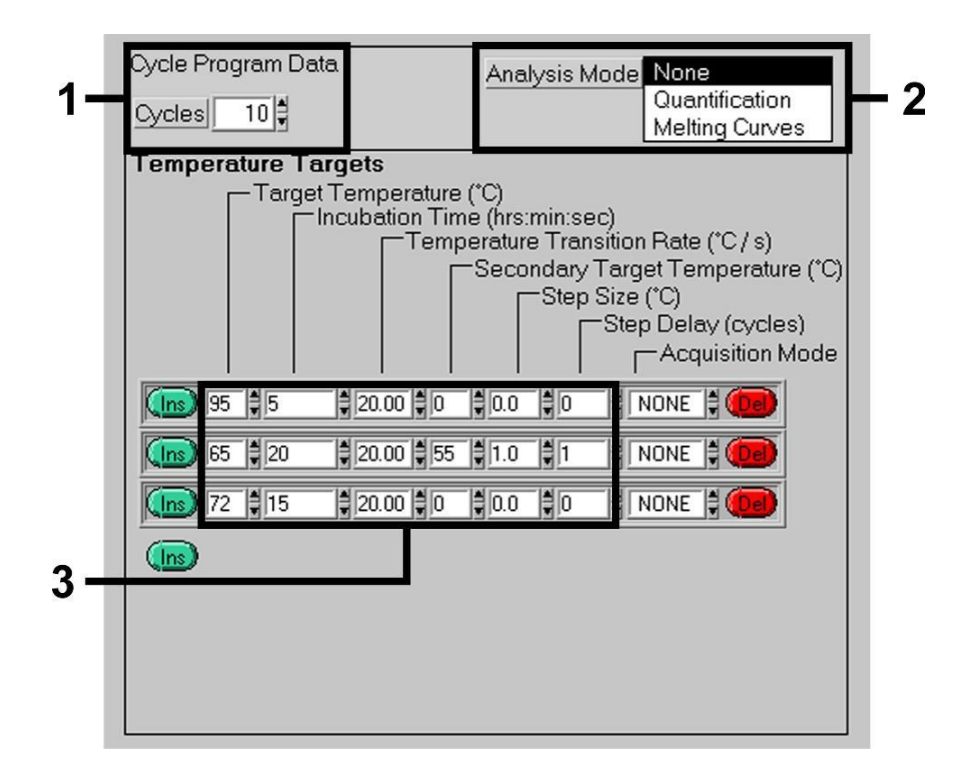

Fig. 4: Passo Touch Down.

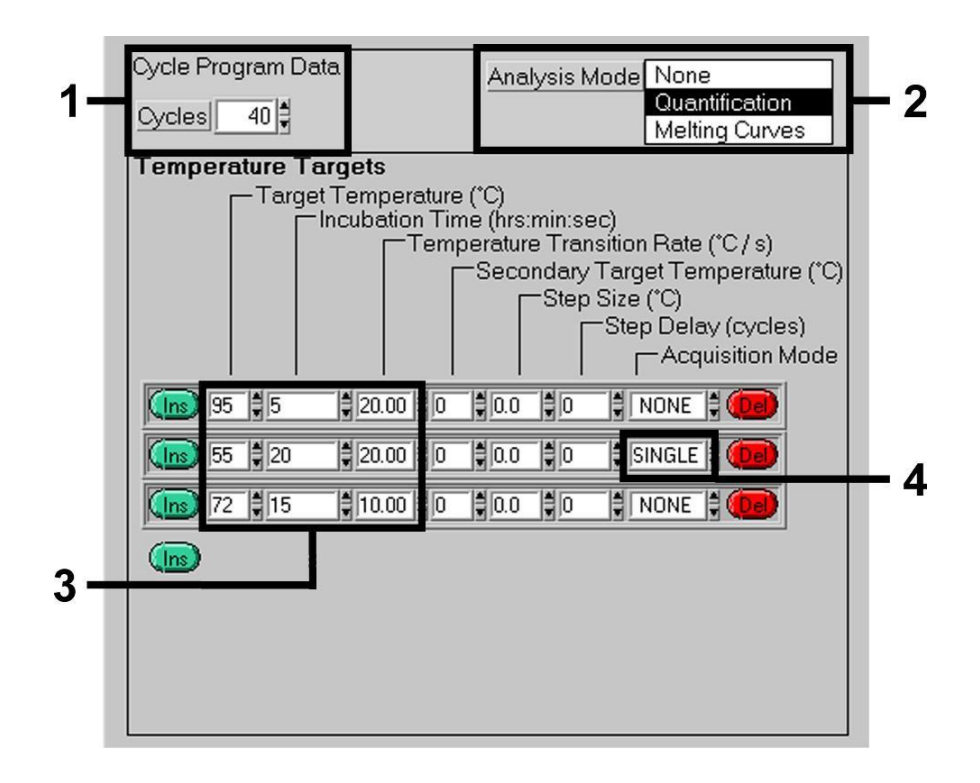

Fig. 5: Amplificação do ADN.

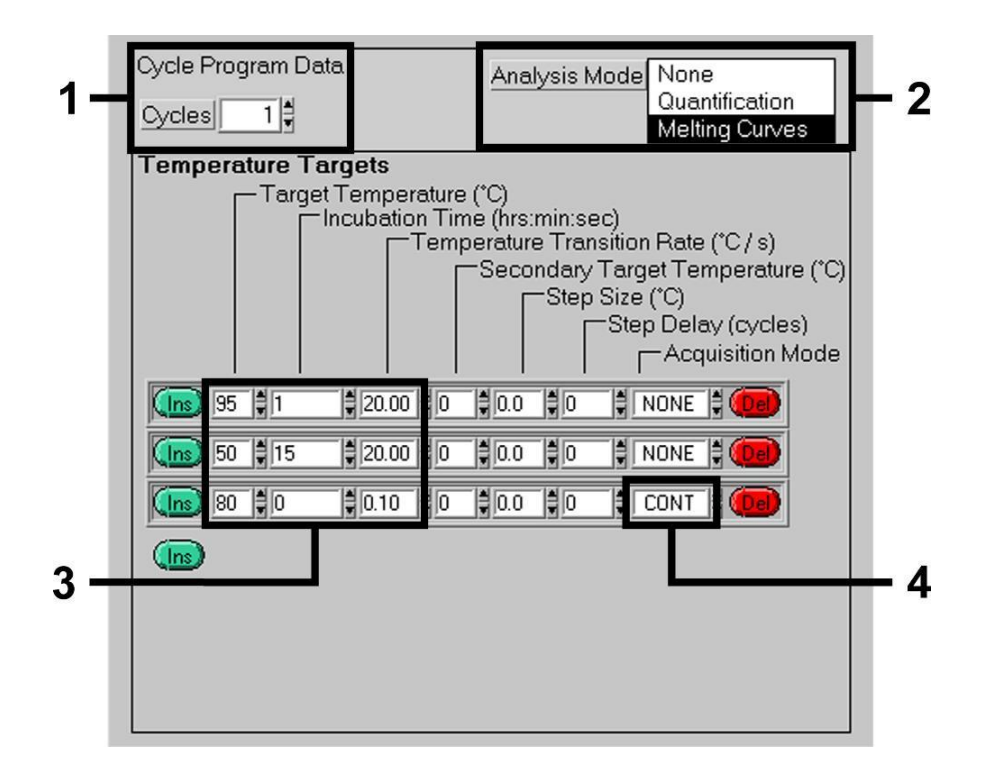

Fig. 6: Curva de dissociação.

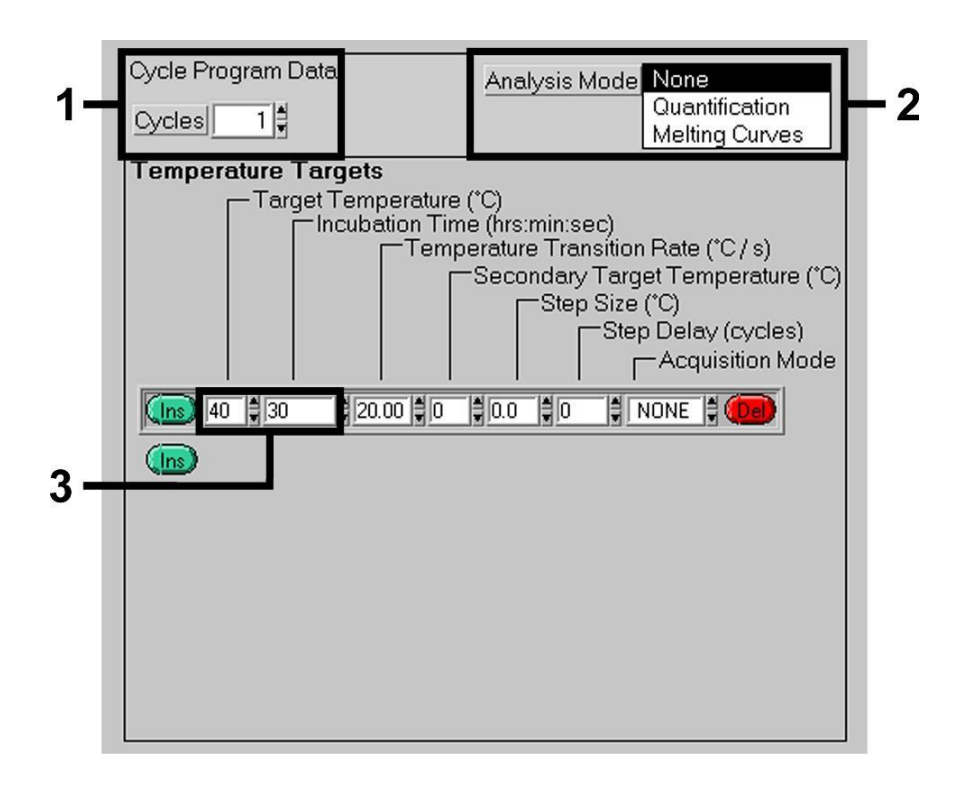

Fig. 7: Refrigeração.

### 8.5.2 Programação do equipamento *LightCycler 2.0*

Para a programação do ensaio de PCR com o equipamento *LightCycler 2.0* , activar a opção *New* do menu e seleccione então o ítem *LightCycler Experiment*.

Logo a seguir, para a detecção de ADN do VVZ, crie no seu equipamento *LightCycler 2.0* um perfil de temperatura com os seguintes cinco passos (conforme a Tabela 1).

- A. Activação inicial da enzima Hot Start
- B. Passo Touch Down
- C. Amplificação do ADN
- D. Curva de dissociação (opcional)
- E. Refrigeração

A criação do passo D curva de dissociação é opcional. Ela só é necessária para a diferenciação entre VHS-1 e VHS-2 na utilização simultânea com o *artus* HSV 1/2 LC PCR Kit.

Certifique-se que antes seja introduzido o número de capilares preparados para este ensaio de PCR (*Max. Seek Pos.*, ver Fig. 8).

| Program                 | Target<br>[°C] | Hold<br>[hh:mm:ss] | <b>Ramp</b><br>Rate<br>[°C/s] | Sec<br>Target  | Step<br><b>Size</b><br>[°C] | <b>Step</b><br>Delay<br>[cycles] | Acq.<br>Mode Cycles |    | Analysis<br>Mode |
|-------------------------|----------------|--------------------|-------------------------------|----------------|-----------------------------|----------------------------------|---------------------|----|------------------|
| Activação               | 95             | 00:10:00           | 20                            | $\Omega$       | $\Omega$                    | 0                                | None                | 1  | None             |
| Touch<br>Down           | 95             | 00:00:05           | 20                            | $\overline{0}$ | $\Omega$                    | $\Omega$                         | None                |    |                  |
|                         | 65             | 00:00:20           | 20                            | 55             |                             | 1                                | None                | 10 | None             |
|                         | 72             | 00:00:15           | 20                            | $\Omega$       | $\Omega$                    | $\Omega$                         | None                |    |                  |
| Amplificação<br>do ADN  | 95             | 00:00:05           | 20                            | $\Omega$       | $\Omega$                    | $\Omega$                         | None                |    |                  |
|                         | 55             | 00:00:20           | 20                            | $\Omega$       | $\Omega$                    | $\Omega$                         | Single              | 40 | Quanti           |
|                         | 72             | 00:00:15           | 20                            | $\Omega$       | $\Omega$                    | $\Omega$                         | None                |    | fication         |
| Curva de<br>dissociação | 95             | 00:00:01           | 20                            | $\Omega$       | $\Omega$                    | $\Omega$                         | None                |    |                  |
|                         | 50             | 00:00:15           | 20                            | $\Omega$       | $\Omega$                    | $\Omega$                         | None                |    | Melting<br>Curve |
|                         | 80             | 00:00:00           | 0,1                           | $\Omega$       | $\Omega$                    | $\Omega$                         | Cont.               |    |                  |
| Refrigeração            | 40             | 00:00:30           | 20                            | $\Omega$       | $\Omega$                    | $\Omega$                         | None                | 1  | None             |

Tabela 1: Criação do perfil de temperatura.

Para introduzir as especificações das amostras activar o ítem *Samples*.

- Primeiro introduza na janela *Capillary View* o número total de reacções de PCR planeadas para o ensaio de PCR (*Sample Count*).
- Logo a seguir, coordene os nomes das amostras no *Sample Name*.
- Além disto, seleccione através do *Selected Channels* o canal de fluorescência 530 para a detecção da PCR analítica do VVZ e 705 para a detecção da PCR do *Controlo interno*.
- Para a definição dos padrões e para a coordenação das concentrações respectivas, seleccione na *Analysis Type* a opção *Absolute Quantification* (ver capítulo 8.3 Quantificação).
- Ter em atenção que a função *Enable Controls* não deverá ser activada, pois isto leva a limitações na selecção das opções da análise de dados (senão o modo *Fit Points* não estará à disposição, ver 9.2 Análise dos dados da PCR do equipamento *LightCycler 2.0*). Sob o ítem *Target Name* , podem ser coordenados os canais de fluorescência 530 e 705 seleccionados às sequências a detectar (VVZ ou *Controlo interno*). O preenchimento do campo *Target Name* pode ser facilitado através da

função *Auto Copy...* . A definição do *Target Name* serve para a obtenção de uma visualisação melhor, mas não é obrigatoriamente necessária para a análise dos dados.

- Para a criação de uma curva padrão na análise dos dados, é necessário que os Padrões de quantificação sejam definidos com as respectivas concentrações. Para isto, seleccione sob o ítem *Sample Type* o ítem *Standard* e introduza a concentração correspondente sob *Concentration.*
- O perfil de temperatura programado pode ser salvo no disco rígido do computador para ser utilizado novamente em outros ensaios. Para isto, activar a função *Save As...* do menu *File*. Na janela aberta em seguida, seleccione o subítem *Run Templates* do *Templates and Macros* e salve nesta pasta os dados com um nome apropriado.
- Para iniciar o ensaio de PCR, mude para o ítem *Run* e active a função *Start Run* (ver Fig. 8). O programa da PCR é iniciado após a introdução do local destinado para salvar os dados.

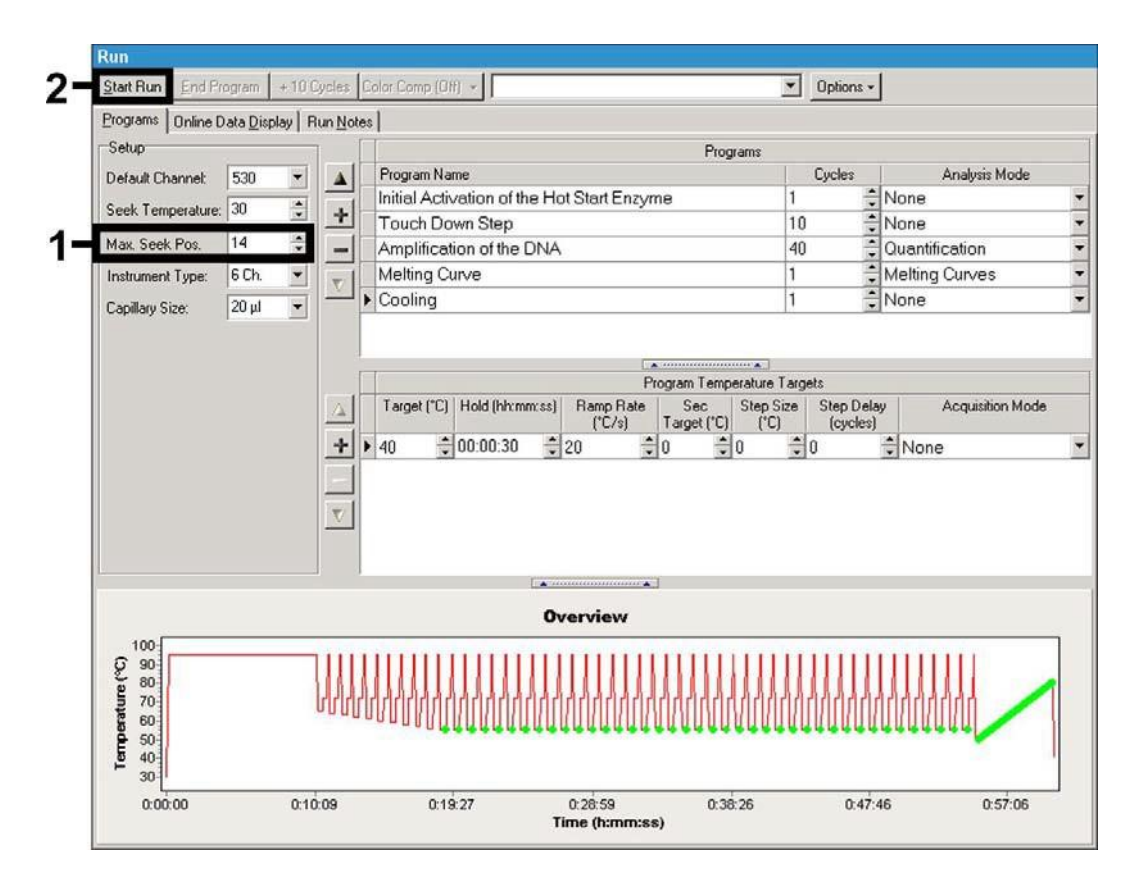

Fig. 8: Início do ensaio da PCR.

## <span id="page-23-1"></span><span id="page-23-0"></span>9. Análise dos dados 9.1 Análise dos dados da PCR do equipamento LightCycler 1.1/1.2/1.5

<span id="page-23-2"></span>Recomendamos a utilização da versão 3.5 do Software *LightCycler* para a análise dos dados da PCR obtidos com o equipamento *LightCycler 1.1/1.2/1.5.*

Nas análises multi-canal, ocorrem interferências entre os canais de fluorescência. O software do equipamento *LightCycler 1.1/1.2/1.5* contém um arquivo indicado como *Color Compensation File* que compensa estas interferências. Abra este arquivo antes, durante o ensaio de PCR ou logo a seguir, através da activação do botão *Choose CCC File* ou *Select CC Data*. Se não estiver instalado nenhum *Color Compensation File*, crie o arquivo levando em consideração as instruções do *LightCycler Operator's Manual*. Após activação do *Color Compensation File* , aparecem nos canais de fluorescência F1, F2 e F3 sinais separados. Para a análise dos resultados da PCR que foram obtidos com o *artus* VZV LC PCR Kit*,* seleccione as funções de perspectiva F1/F2 para a PCR analítica do VVZ ou, respectivamente, F3/Back-F1 para a PCR do *Controlo interno*. Para a análise de ensaios quantitativos, tenha impreterivelmente em atenção o capítulo 0 Quantificação, assim como a Technical Note for quantitation on the *LightCycler 1.1/1.2/1.5* or *LightCycler 2.0* Instrument em [www.qiagen.com/Products/ByLabFocus/MDX.](http://www.qiagen.com/Products/ByLabFocus/MDX)

Caso tenha sido integrado mais do que um sistema Herpes-*artus* no seu ensaio de PCR, então certifique-se de que as amostras de VVZ sejam analisadas separadamente. Para isso, escolha as respectivas posições do rotor para a avaliação.

Os seguintes resultados podem ser obtidos:

1. É detectado um sinal no canal de fluorescência F1/F2.

#### O resultado da análise é positivo: A amostra contém ADN do VVZ.

Neste caso, a detecção de um sinal no canal F3/Back-F1 é secundária, pois elevadas concentrações iniciais de ADN do VVZ (sinal positivo no canal F1/F2) podem conduzir a uma redução ou até mesmo à ausência do sinal de fluorescência do *Controlo interno* no canal F3/Back-F1 (competição).

2. Não é detectado nenhum sinal no canal de fluorescência F1/F2, e é detectado um sinal no canal F3/Back-F1 (sinal do *Controlo interno*).

### Na amostra, não é detectável nenhum ADN do VVZ, por isso ela pode ser considerada negativa.

No caso de PCR negativa do VVZ, o sinal de *Controlo interno* detectado exclui a possibilidade de uma inibição da PCR.

3. Nenhum sinal é detectado, nem no canal F1/F2 e nem no canal F3/Back-F1.

#### Não é possível fazer uma avaliação diagnóstica.

Indicações sobre fontes de erros e suas eliminações estão especificadas no capítulo 10. Resolução de Problemas.

Exemplos de reacções de PCR positivas e negativas estão reproduzidos nas Fig. 9 e Fig.10.

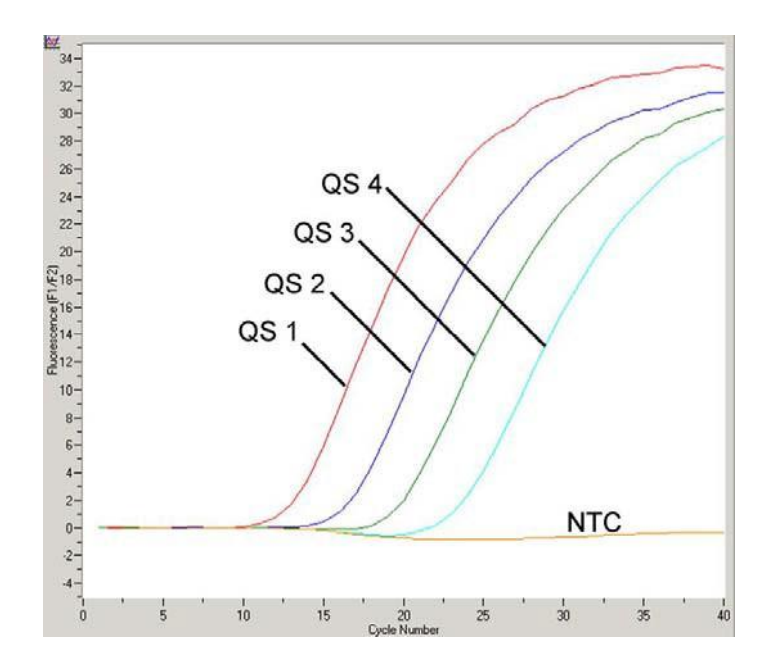

Fig. 9: Detecção dos Padrões de quantificação (*VZV LC/TM QS 1 – 4)*  no canal de fluorescência F1/F2 do equipamento *LightCycler 1.1/1.2/1.5*. NTC: non-template control (controlo negativo).

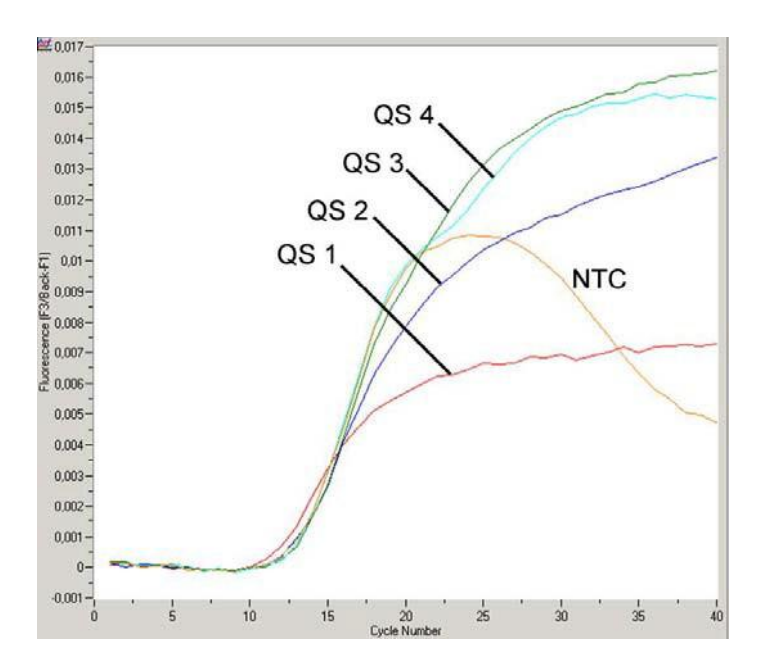

Fig. 10: Detecção do *Controlo interno* (*IC*) no canal de fuorescência F1/Back-F3 do equipamento *LightCycler 1.1/1.2/1.5* no caso de amplificação simultânea dos *Padrões de quantificação* (*VZV LC/TM QS 1 – 4)* NTC: non-template control (controlo interno). Causadas por uma compensação limitada das interferências de fluorescência, aparecem sobreposições de sinais positivos do F1 nos sinais *Controlo interno* em F3. Por esta razão não é possível fazer uma avaliação do sinal *Controlo interno* (F3) para amostras e controlos fortemente positivos.

### <span id="page-26-1"></span><span id="page-26-0"></span>9.2 Análise dos dados da PCR do equipamento LightCycler 2.0

Utilize a versão 4.0 do Software *LightCycler* para a análise dos dados da PCR obtidos com o equipamento *LightCycler 2.0*. Considerar também as indicações contidas no *LightCycler 2.0 Instrument Operator's Manual Version 4.0*.

Siga o esquema seguinte para a análise dos dados da PCR (ver Fig. 11):

- Active a função *Analysis* no menu e seleccione a opção *Absolute Quantification*, com a qual todos os dados de amplificação gerados com o *artus* LC PCR Kit deverão ser analisados.
- A versão 4.0 do software *LightCycler* contém um arquivo indicado como *Color Compensation File* que compensa as interferências dos sinais entre os canais de fluorescência. Abra este arquivo durante o ensaio de PCR ou logo a seguir através da activação do botão *Color Comp* (*On/Off*) e depois do *Select Color Compensation* (ver Fig. 11). Se não estiver instalado nenhum *Color Compensation File*, crie o arquivo levando em consideração as instruções do *LightCycler Operator's Manual*.
- Após activação do *Color Compensation File* , aparecem sinais separados em cada um dos canais de fluorescência. Para a análise dos resultados da PCR que foram obtidos com o *artus* VZV LC PCR Kit, seleccione as funções de perspectiva 530/640 para a PCR analítica do VVZ ou, respectivamente, 705/Back 530 para a PCR do *Controlo interno*.

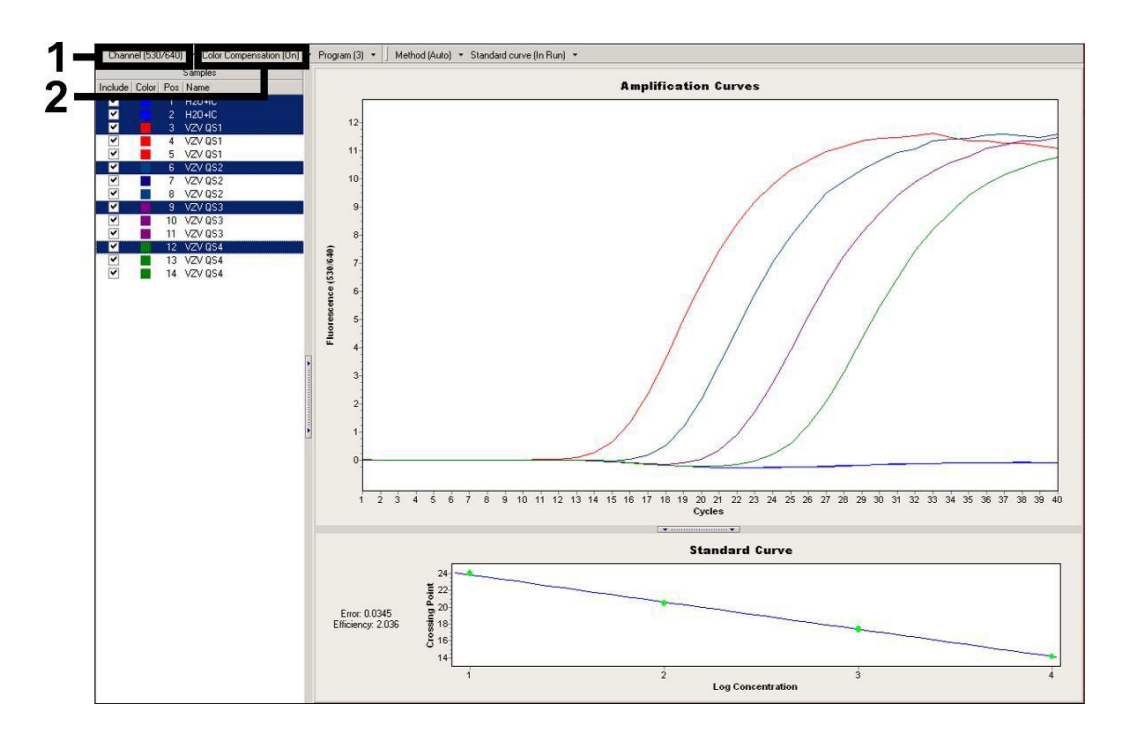

Fig. 11: Ativação do *Color Compensation File* e escolha do canal de fluorescência.

Para a análise de ensaios quantitativos, ter em atenção o capítulo 0 Quantificação, assim como a Technical Note for quantitation on the *LightCycler 1.1/1.2/1.5* or *LightCycler 2.0* Instrument em [www.qiagen.com/Products/ByLabFocus/MDX.](http://www.qiagen.com/Products/ByLabFocus/MDX)

Depois de finalizadas as definições das opções de análise, podem ser obtidos os seguintes resultados:

1. É detectado um sinal no canal de fluorescência530/640.

#### O resultado da análise é positivo: A amostra contém ADN do VVZ.

Neste caso, a detecção de um sinal no canal 705/Back 530 é secundária, pois elevadas concentrações iniciais de ADN do VVZ (sinal positivo no canal 530/640) podem conduzir a uma redução ou até mesmo à ausência do sinal de fluorescência do *Controlo interno* no canal 705/Back 530 (competição).

2. Não é detectado nenhum sinal no canal de fluorescência 530/640, e é detectado um sinal no canal 705/Back 530 (sinal do Controlo interno).

Na amostra, não é detectável nenhum ADN do VVZ, por isso ela pode ser considerada negativa.

No caso de PCR negativa do VVZ, o sinal do *Controlo interno* detectado exclui a possibilidade de uma inibição da PCR.

3. Nenhum sinal é detectado, nem no canal 530/640 e nem no canal 705/Back 530.

#### Não é possível fazer uma avaliação diagnóstica.

Indicações sobre fontes de erros e suas eliminações estão especificadas no capítulo 10. Resolução de Problemas.

Exemplos de reacções de PCR positivas e negativas estão reproduzidos nas Fig. 12 e Fig.13.

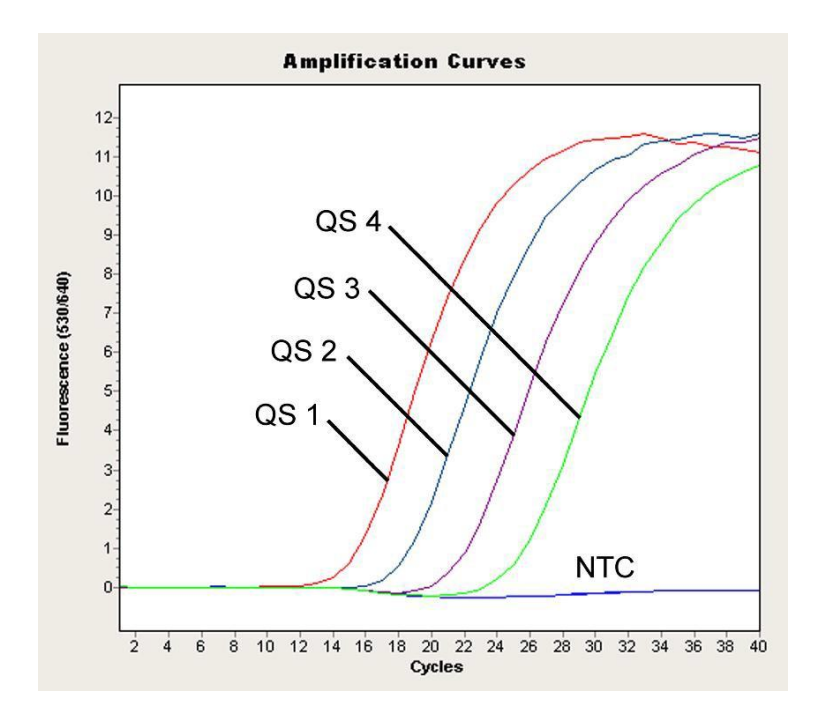

Fig. 12: Detecção dos Padrões de quantificação (*VZV LC/TM QS 1 - 4*) no canal de fluorescência 530/640 do equipamento *LightCycler 2.0*. NTC: non-template control (controlo negativo).

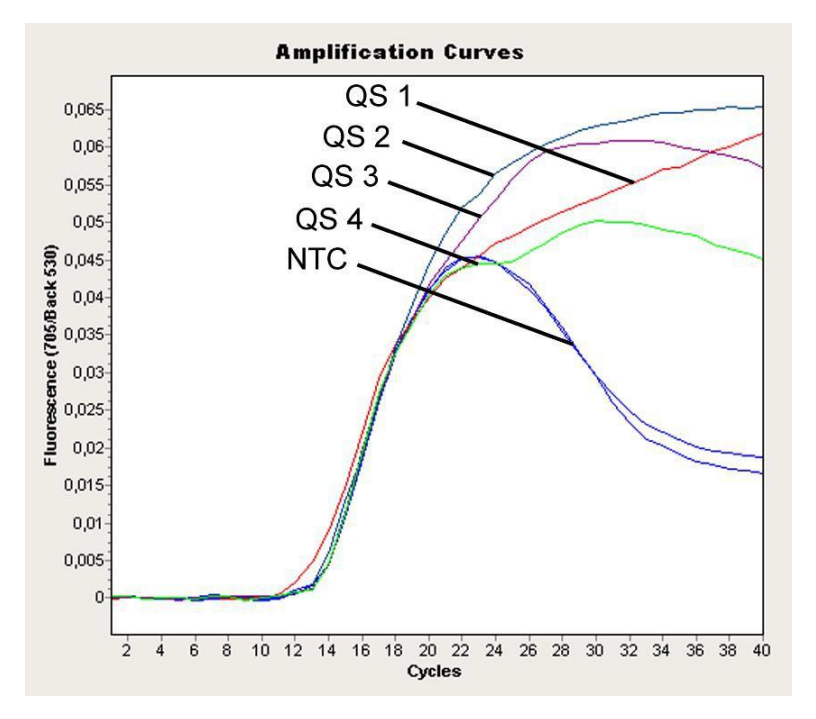

Fig. 13: Detecção do *Controlo interno* (*IC*) no canal de fluorescência 705/Back 530 do equipamento *LightCycler 2.0* no caso de amplificação simultânea dos Padrões de quantificação (*VZV LC/TM QS 1 - 4*). NTC: non-template control (controlo negativo).

# <span id="page-30-0"></span>10. Resolução de problemas

### Ausência de sinal no canal de fluorescência F1/F2 ou 530/640 nos controlos positivos (*VZV LC/TM QS 1 - 4*)

- A selecção do canal de fluorescência na análise dos dados da PCR não corresponde à indicação do protocolo
	- � Seleccione para a análise dos dados o canal de fluorescência F1/F2 ou 530/640 para a PCR analítica do VZV e o canal de fluorescência F3/Back-F1 ou 705/Back 530 para a PCR do *Controlo interno*.
- A programação do perfil de temperatura do equipamento *LightCycler 1.1/1.2/1.5* ou *LightCycler 2.0* estava incorrecta.
	- � Compare o perfil de temperatura com as indicações do protocolo (ver capítulo8.5 Programação dos equipamentos *LightCycler*).
- Composição incorrecta da reacção de PCR.

� 8.4 Preparação da PCR) e, se for o caso, repita a PCR.

- As condições de conservação para um ou mais componentes do kit não corresponderam às instruções do *artus* VZV LC PCR Kit indicadas no capítulo 2. Conservação ou a data de validade foi excedida.
	- � Por favor, reveja tanto as condições de conservação como também a data de validade (ver etiqueta no kit) dos reagentes e, se for o caso, utilize um novokit.

### Sinal do *Controlo interno* enfraquecido ou até mesmo a ausência do mesmo no canal de fluorescência F3/Back-F1 ou 705/Back 530, em caso de ausência simultânea de um sinal no canal F1/F2 ou 530/640:

- As condições da PCR não correspondem ao protocolo.
	- � Reveja as condições da PCR (ver acima) e, se for o caso, repita a PCR com as configurações corrigidas.
- A PCR foi inibida.
	- � Certifique-se de que seja utilizado um dos nossos procedimentos de purificação recomendados (ver capítulo 8.1 Isolamento de ADN) e, seja fiel às instruções do fabricante.

� Certifique-se que seja efectuado o passo recomendado da centrifugação adicional para completa eliminação de resíduos de etanol antes da eluição na purificação do ADN (ver capítulo

#### 8.1 Isolamento de ADN).

- Ocorreram perdas de ADN por causa da purificação.
	- � Se o *Controlo interno* foi adicionado à purificação, a ausência do sinal do *Controlo interno* pode significar que ocorreram perdas de ADN por causa da purificação. Certifique-se de que seja utilizado um dos nossos procedimentos de purificação recomendados (ver capítulo

8.1 Isolamento de ADN) e seja fiel às instruções do fabricante.

- As condições de conservação para um ou mais componentes do kit não corresponderam às instruções do *artus* VZV LC PCR Kit indicadas no capítulo 2. Conservação ou a data de validade foi excedida.
	- � Por favor, reveja tanto as condições de conservação como também a data de validade (ver etiqueta no kit) dos reagentes e, se for o caso, utilize um novokit.

### Sinais nos controlos negativos no canal de fluorescência F1/F2 ou 530/640 da PCR analítica.

- Ocorreu uma contaminação durante a preparação daPCR.
	- �
	- � Tape cada tubo de PCR, se possível logo após a adição da amostra a seranalisada.
	- �
	- � Certifique-se que a superfície de trabalho e os aparelhos sejam desinfectados frequentemente.
- Ocorreu uma contaminação por causa da purificação.
	- � Repita a purificação e a PCR da amostra a ser analisada com reagentes ainda não utilizados.
	- � Certifique-se que a superfície de trabalho e os aparelhos sejam desinfectados frequentemente.

Se houver dúvidas ou problemas, por favor contacte o nosso suporte técnico.

### <span id="page-32-1"></span><span id="page-32-0"></span>11. Especificações 11.1 Sensibilidade analítica

Para determinar a sensibilidade analítica do *artus* VZV LC PCR Kit sob utilização do equipamento *LightCycler 1.1/1.2/1.5* , foi criada uma série de diluições padrão de 60 a aproximadamente 0,019 equivalentes de cópias do VVZ\* /µl e esta foi analisada com o *artus* VZV LC PCR Kit. As análises foram efectuadas em três dias diferentes, contendo cada uma delas oito determinações. O resultado foi apurado com a ajuda de uma análise de probit. A sua avaliação gráfica está representada na Fig. 14. O limite de detecção (p = 0,05) do *artus* VZV LC PCR Kit utilizado em combinação com o equipamento *LightCycler 1.1/1.2/1.5* está, desta forma, estabelecido em 0,8 cópias/µl. Isto significa que existe uma probabilidade de 95 % de serem detectadas 0,8 cópias/µl.

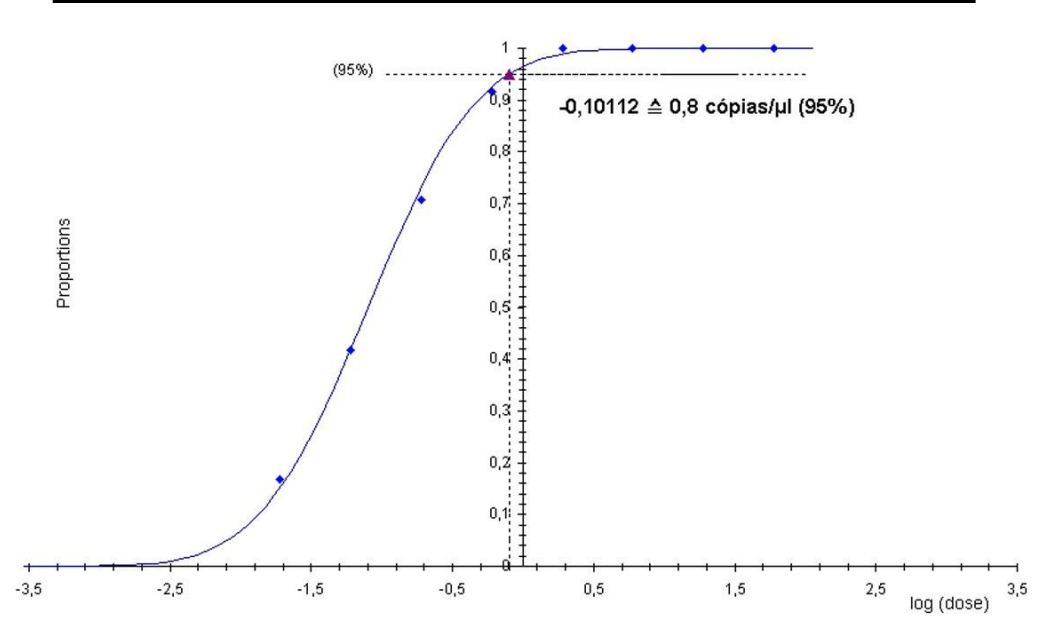

**Análise de probit: Vírus Varizella-Zoster (***LightCycler1.1/1.2/1.5***)**

Fig. 14: Sensibilidade analítica do *artus* VZV LC PCR Kit sob a utilização do equipamento *LightCycler 1.1/1.2/1.5*.

<sup>\*</sup> O padrão aqui utilizado é um produto de PCR clonado, cuja concentração foi determinada por espectrofotometria e espectrofluorimetria.

### <span id="page-33-0"></span>11.2 Especificidade

A especificidade do *artus* VZV LC PCR Kit é, em primeiro lugar, garantida através da selecção dos iniciadores (primers) e das sondas, assim como da selecção de condições de reacção optimizadas. Os iniciadores (primers) e as sondas foram verificados mediante uma análise de comparação de sequência quanto a eventuais homologias com todas as sequências publicadas em bancos de genes. Desta forma, foram controlados a detecção de todos os tipos de herpes relevantes.

Adicionalmente, a validação da especificidade ocorreu em 30 diferentes amostras de líquido céfalo-raquidiano (LCR) negativas para o VVZ, que não geraram sinal com os iniciadores (primers) e sondas específicas para o VVZ contidos na *VZV LC Master.*

Para a determinação da especificidade do *artus* VZV LC PCR Kit, foi examinado o grupo de controlo citado na Tabela 2 em relação à existência de reacções cruzadas. Nenhum dos agentes patogénicos testados era reactivo.

| Grupo de controlo                                                         | vzv<br>(F1/F2 ou<br>530/640) | Controlo<br>interno<br>(F3-Back-F1<br>ou<br>705/Back 530) |
|---------------------------------------------------------------------------|------------------------------|-----------------------------------------------------------|
| Vírus do herpes humano 1 (vírus Herpes-simplex 1)                         |                              | $^+$                                                      |
| Vírus do herpes humano 2 (vírus Herpes-simplex 2)                         |                              | $\div$                                                    |
| Vírus do herpes humano 4 (vírus Epstein-Barr)                             |                              | $\div$                                                    |
| Vírus do herpes humano 5 (Citomegalovírus)                                |                              | $^{+}$                                                    |
| Vírus do herpes humano 6A                                                 |                              | $^+$                                                      |
| Vírus do herpes humano 6B                                                 |                              | $^{+}$                                                    |
| Vírus do herpes humano 7                                                  |                              | $\pm$                                                     |
| Vírus do herpes humano 8<br>(vírus herpes associado ao sarcoma de Kaposi) |                              | $^+$                                                      |

Tabela 2: Teste da especificidade dos kits com possíveis agentes patogénicos interreactivos.

### <span id="page-34-0"></span>11.3 Precisão

Os dados de precisão para o *artus* VZV LC PCR Kit foram levantados sob a utilização do equipamento *LightCycler 1.1/1.2/1.5* e possibilitam a averiguação da variância total do sistema de teste. Esta variância total compõe-se da Variabilidade Intra-Ensaio (variabilidade de amostras com a mesma concentração em um ensaio), da Variabilidade Inter-Ensaio (variabilidade devida à utilização de diversos aparelhos do mesmo tipo, por pessoas diferentes do mesmo laboratório) e da Variabilidade Inter-Lote (variabilidade devida à utilização de diferentes lotes). Para este fim, apuramse o desvio padrão, a variância e o coeficiente de variação tanto para a PCR específica do agente patogénico como também para a de *Controlo interno*.

Estes dados foram apurados para o *artus* VZV LC PCR Kit com base no Padrão de quantificação com a menor concentração (*QS 4*; 10 cópias/µl). As análises foram efectuadas contendo oito determinações. Os resultados do teste de precisão estão representados nos valores do Ct da curva de amplificação (Ct: *threshold cycle*, ver Tabela 3) e nos valores quantitativos em cópias/µl (ver Tabela 4). De acordo com estes resultados, a flutuação estatística de uma amostra qualquer com a concentração determinada é de 0,88 % (Ct), ou seja, 11,40 % (concentração) e para a detecção do *Controlo interno* é de 1,26 % (Ct). Estes valores baseiam-se na totalidade de cada um dos valores apurados nas variabilidades.

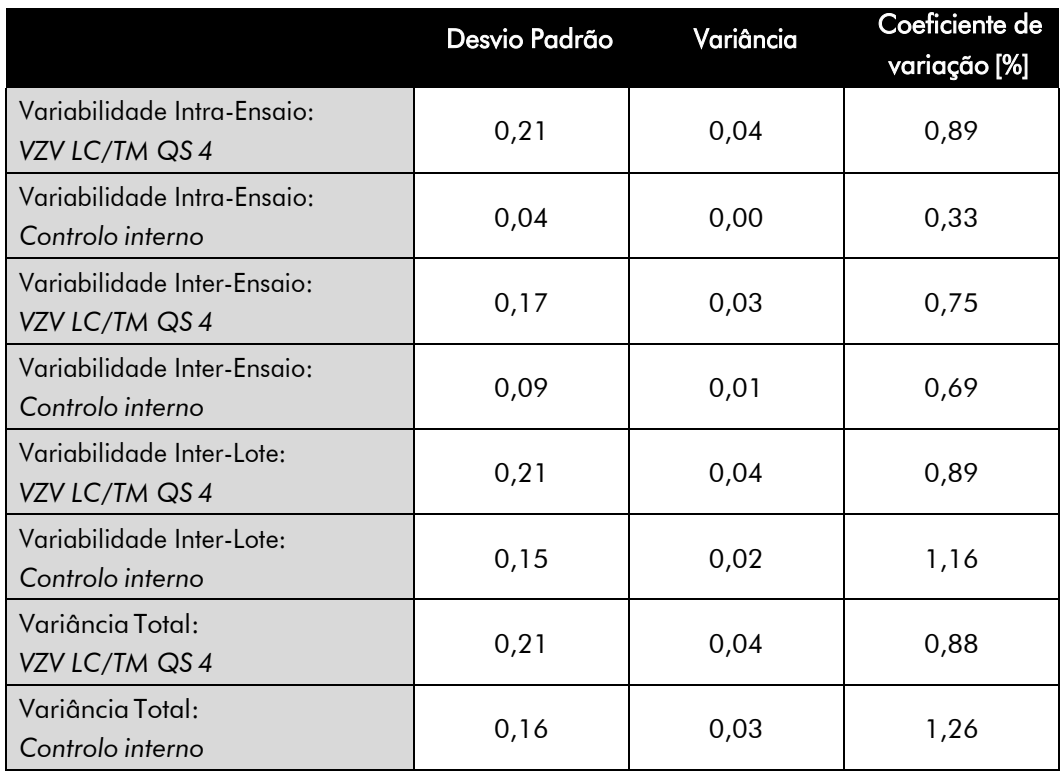

Tabela 3: Dados de precisão com base no valor Ct.

Tabela 4: Dados de precisão com base nos valores quantitativos (em cópias/µl).

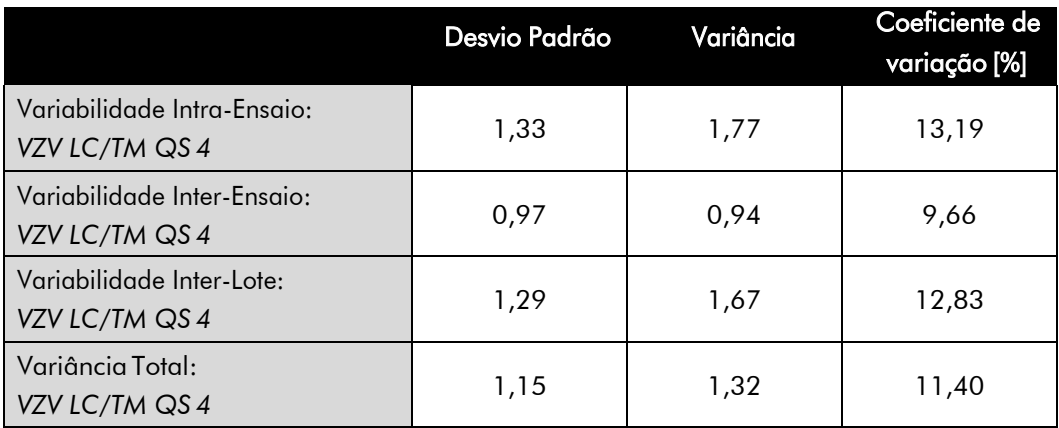

### <span id="page-35-0"></span>11.4 Robustez

A verificação da robustez serve para apurar a taxa total de erro do *artus* VZV LC PCR Kit. Para isso foram misturadas 30 amostras de líquido céfaloraquidiano (LCR) negativas para o WZ, com 2,1 cópias/µl por volume de eluição de ADN de controlo de VVZ (três vezes a concentração dos limites de

sensibilidade analíticos). As amostras foram purificadas com o QIAamp DNA Mini Kit e analisadas com o *artus* VZV LC PCR Kit (ver

8.1 Isolamento de ADN). A taxa de erro para o VVZ foi de 0 % para a totalidade das amostras. A robustez do *Controlo interno* foi verificada adicionalmente através da purificação e da análise de 30 amostras de líquido céfalo-raquidiano (LCR) negativas para o VVZ. A taxa total de erro foi de 0 %. Não foram observadas inibições. Deste modo, a robustez do *artus* VZV LC PCR Kit é  $\geq$  99 %.

### <span id="page-36-0"></span>11.5 Reprodutibilidade

Os dados da reprodutibilidade permitem avaliar regularmente o desempenho do *artus* VZV LC PCR Kit, assim como para compará-lo com o desempenho de outros produtos, através da participação em ensaios colaborativos de controlo externo de qualidade.

### <span id="page-36-1"></span>11.6 Avaliação diagnóstica

O *artus* VZV LC PCR Kit está a ser avaliado em vários estudos.

## <span id="page-36-2"></span>12. Indicações especiais sobre a utilização do produto

- Todos os reagentes devem ser utilizados exclusivamente para o diagnóstico in vitro.
- A utilização deve ser efectuada por funcionários que tenham sido especialmente formados e instruídos nos processos de diagnóstico in vitro (EN375).
- A observância exata do protocolo é impreterivelmente necessária para se optimizar o resultado da PCR
- Ter em atenção a data de validade indicada na embalagem e nas etiquetas de cada componente. Não utilizar reagentes com prazo de validade expirado.

# <span id="page-37-0"></span>13. Informações de segurança

As informações de segurança do *artus* VZV LC PCR Kit podem ser obtidas nas Páginas de Segurança (safety data sheets, SDS). Elas podem ser obtidas de na forma de informações PDF compactas e fáceis de utilizar em [www.qiagen.com/safety.](http://www.qiagen.com/safety.)

# <span id="page-37-1"></span>14. Controlo de qualidade

De acordo com o Sistema de Administração de Qualidade certificado pelos ISO 9001 e ISO 13485 da QIAGEN, cada lote dos *artus* VZV LC PCR Kits foi testado de acordo com as especificações anteriormente apresentadas a fim de garantir a qualidade do produto.

# <span id="page-37-2"></span>15. Referência bibliográfica

Mackay IM. Real-time PCR in the microbiology laboratory. Clin. Microbiol. Infect. 2004; 10 (3): 190 - 212.

# <span id="page-38-0"></span>16. Descrição dos símbolos Utilizzare entro Codice del lotto LOT

Fabbricante Numero di catalogo **REF** Numero die materiale **MAT** Manuale  $H$ Dispositivo medico per diagnostica in vitro **IVD** Global Trade Item Number **GTIN** Contenuto sufficiente per <N> test  $\overline{\mathcal{E}}$  $\langle N \rangle$ Limiti di temperatura Standard di quantificazione QS IC Controllo interno

#### www.qiagen.com

Australia = techservice-au@qiagen.com Austria = techservice-at@qiagen.com Belgium = techservice-bnl@qiagen.com Brazil = suportetecnico.brasil@qiagen.com Canada = techservice-ca@qiagen.com China = techservice-cn@qiagen.com Denmark = techservice-nordic@qiagen.com Finland = techservice-nordic@qiagen.com France = techservice-fr@qiagen.com Germany · techservice-de@qiagen.com Hong Kong = techservice-hk@qiagen.com India = techservice-india@qiagen.com Ireland = techservice-uk@qiagen.com Italy = techservice-it@qiagen.com Japan = techservice-jp@qiagen.com Korea (South) = techservice-kr@qiagen.com Luxembourg = techservice-bnl@qiagen.com Mexico = techservice-mx@qiagen.com The Netherlands = techservice-bnl@qiagen.com Norway = techservice-nordic@qiagen.com Singapore = techservice-sg@qiagen.com Sweden = techservice-nordic@qiagen.com Switzerland = techservice-ch@qiagen.com UK = techservice-uk@qiagen.com **USA** = techservice-us@qiagen.com

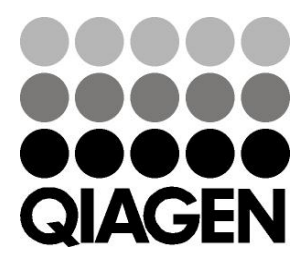

**1046899PT 148052856** Sample & Assay Technologies